# **Boletim Técnico**

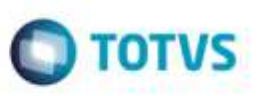

## **Faturas de Fretes - Validar as Opções do Atualiz Doc Frete Fiscal ERP**

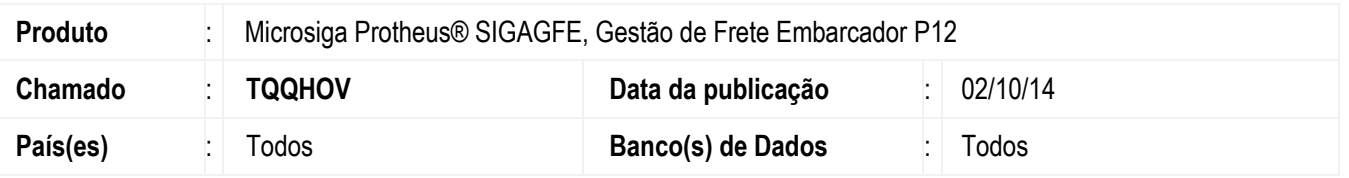

Efetuado ajuste para que o programa **Faturas de Fretes** (**GFEA070**) valide corretamente as opções do **Atualiz Doc Frete Fiscal ERP**.

Para viabilizar essa melhoria, é necessário aplicar o pacote de atualizações (*Patch*) deste chamado.

#### **Procedimento para Implementação**

O Sistema é atualizado logo após a aplicação do pacote de atualizações (*Patch*) deste chamado.

#### **Procedimento para Utilização**

- 1. Em **integrações ERP** do programa **Parâmetros do Módulo** marque o campo **Fatura finaceiro** com o valor igual a "Não integrar".
- 2. Gere no **ERP Protheus** pedido de venda/documento de saida, chegando ao **SIGAGFE** como documento de carga, gerando romaneio, gerando documento de frete (não enviar para Fiscal).
- 3. Em **Gestão de Frete Embarcador** (**SIGAGFE**), acesse: **Movimentação** > **Expedição/Recebim** > **Doc Frete/Faturas** > **Faturas de Frete**.
- 4. Selecione o documento.
- 5. Em **Ações Relacionadas** clique em **Atualiz Doc Frete Fiscal ERP**.
- 6. O Sistema tratará os dados corretamente.

### **Informações Técnicas**

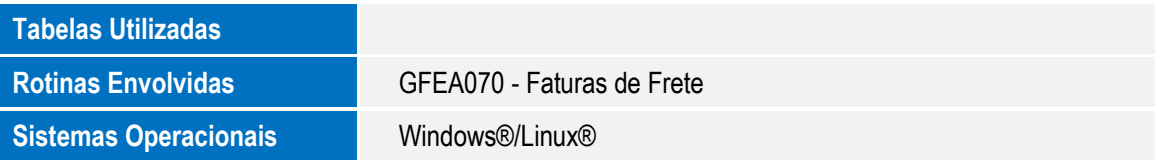